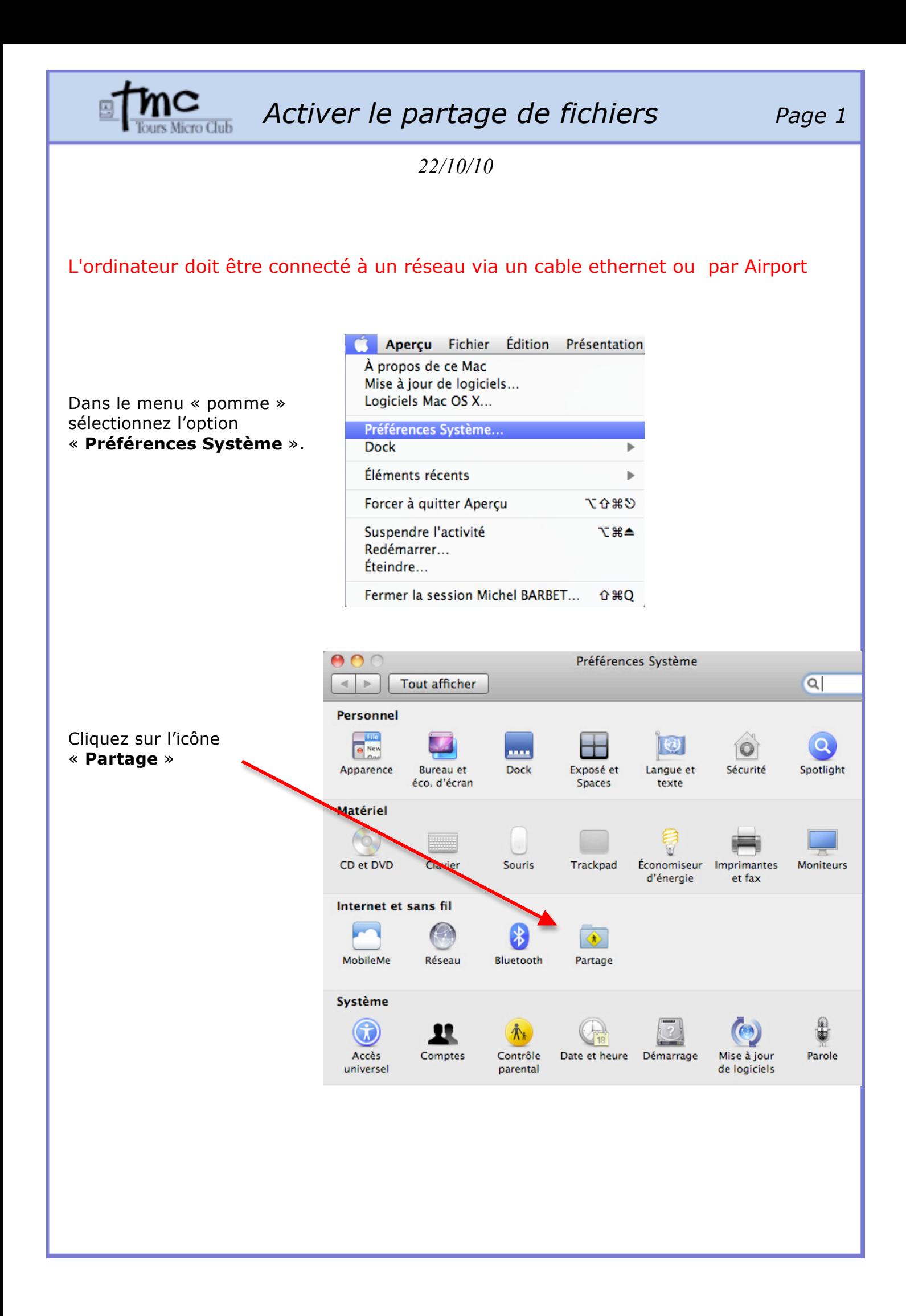

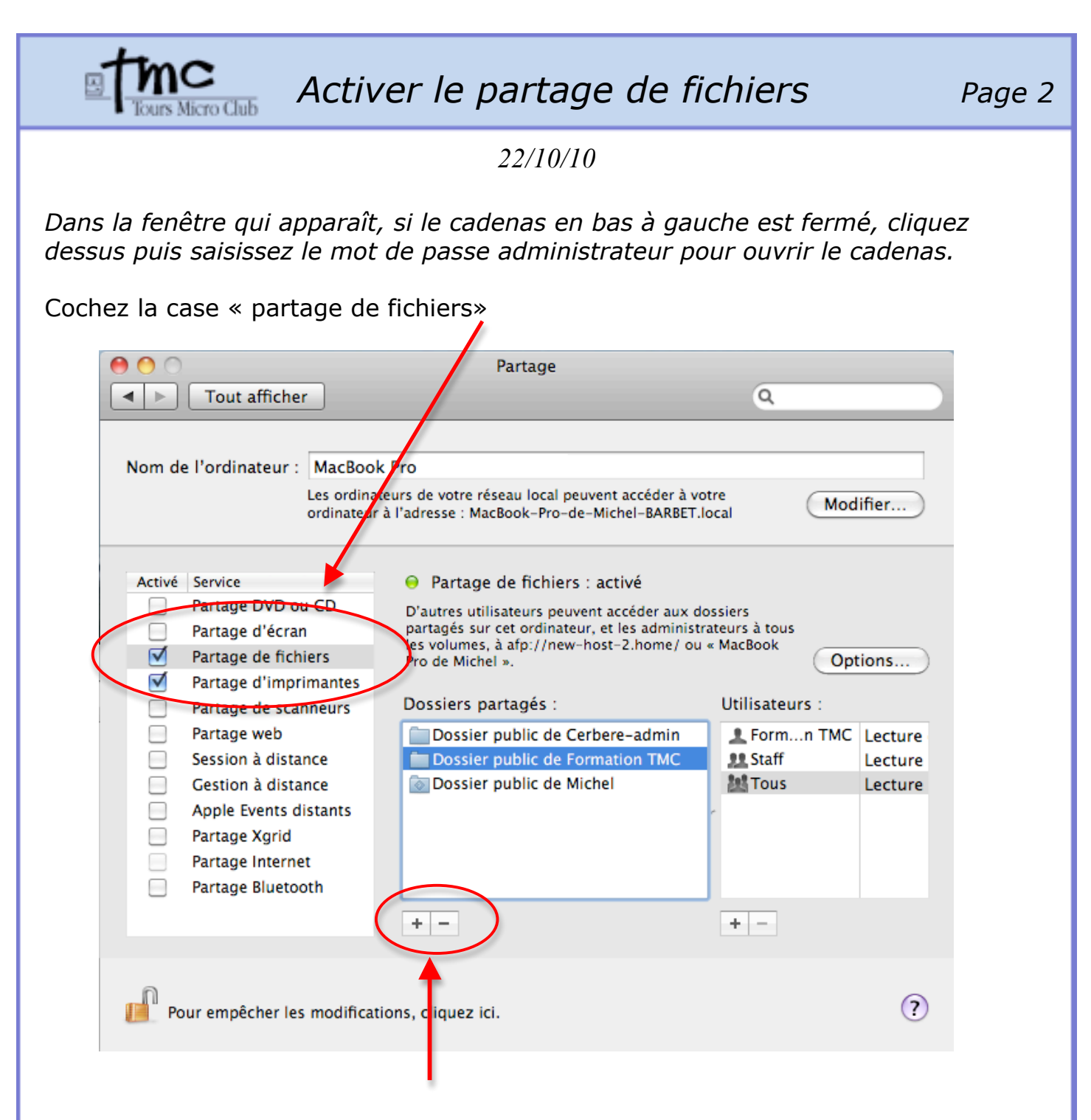

Par défaut le dossier partagé est le dossier « **Public** » de votre dossier utilisateur. En utilisant les boutons + et – vous pouvez ajouter ou enlever des dossiers à partager sur votre ordinateur.

Fermez toutes les fenêtres.

Maintenant vous pouvez partager avec les autres utilisateurs du réseau les fichiers placés dans le dossier « **Public »** de votre dossier utilisateur. De même vous avez accès aux dossiers « **Public** » des autres utllisateurs qui ont activé le partage de fichiers.